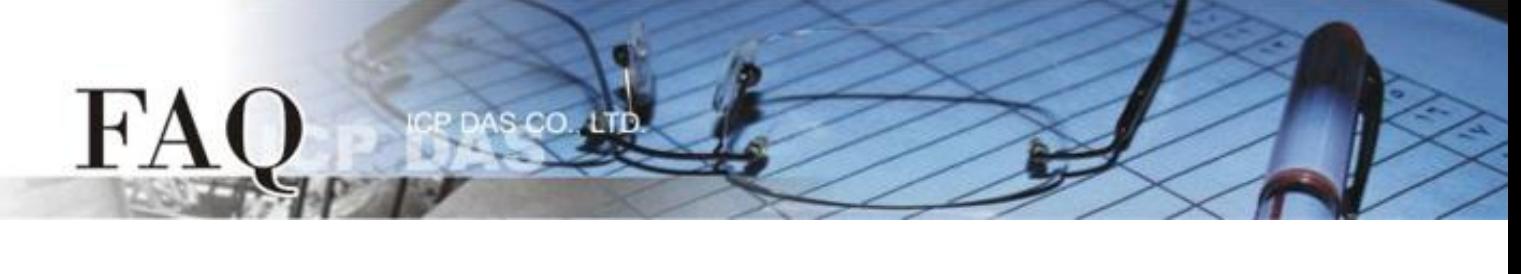

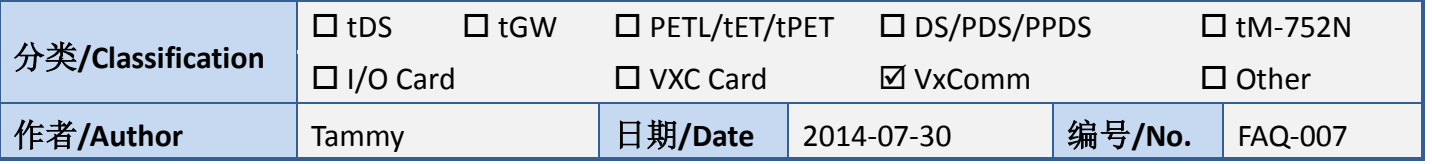

## 问题**:** 如何启用 **VxComm Driver/Utiltiy** 中的 **Write-Buffer** 功能**?**

答: 由于某些 Serial Program 发送 Data 是单一 Byte 各别的写入, 这将使 VxComm Driver/Utility 同样 也是单一 Byte 各别的来发送 TCP 封包, 使 Data 在执行收送时变的没效率, 当程序 Timeout 时间较短 或是分多次接收时,就容易被判定为错误。

所以, 在 VxComm Driver/Utility 中新增了"Enable Write-Buffer to collect small packets into big one" 功 能选项,供用户自行勾选是否启用 Virtual COM Port 的 Write-buffer 功能,且可自行设定 Data 暂存于 Buffer 的时间 (Auto-Flush Interval: 50 ms (预设时间))。在执行 Data 收送时, Driver 会持续的将 Serial Program 写入的单一 Byte Data 依序存入 Buffer 中,直到指定的时间到了且无更多的写入动作,才 会一次性的将 Data 往以太网发送出去。因此,提升了通讯效率,也能减少因每笔 Data 之间的时间 差,所引起的 Timeout 误判的情形。

## 请依据下列步骤来启用 **VxComm Utility** 中的 **Write-buffer** 功能**:**

步骤 **1:** 双击 VxComm Utility 右边区域中, 您的设备(如: tDS-718 模块)所配置好的

**Virtual COM Port**。

**FxComm Utility [v2.12.09, Jun.24, 2014]**  $\Box$ o $\boxtimes$ File Server Port Tools 昼 **Configure Server Configure Port** 1**VxComm Servers**  $P_0$ n Virtual COM **Baudrate** xComm tDS-718 [10.0.8.246] Port I/O Reserved N/A COM<sub>2</sub> **Zynamic** Port 1 Add Server[s] **Remove Server** Web **Do** Search Servers Name Alias **IP Address Sub-net Mask** Gateway MAC Addres Configuration (UDP) 255.255.0.0  $tDS-718$ **Tiny** 10.0.8.246 10.0.8.254  $00:0d:00:80$ iDS-718 00:18:30:FS Fxit iDS-720 10.0.8.19 255.255.255.0 10.0.8.254  $|\mathbf{<}|$  $\rightarrow$ Status: OK

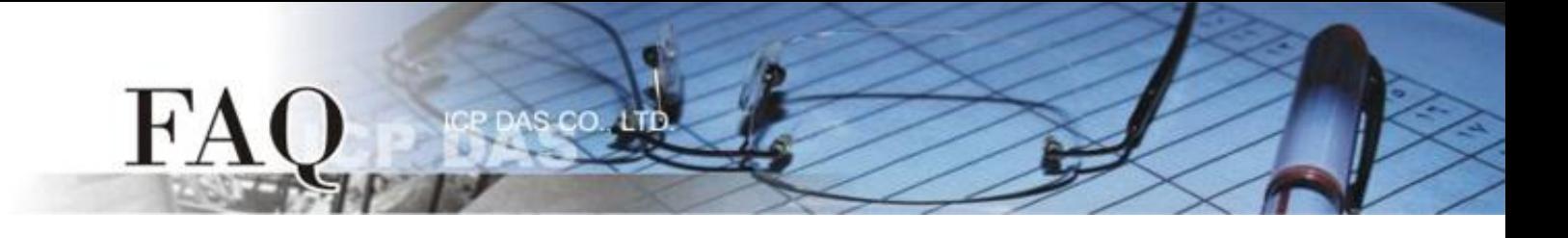

步骤 **2:** 在 **Port Configuration** 配置窗口中,单击 **"Port Mapping [PC]"** 标签。

步骤 **3:** 勾选启用 **"Enable Write-Buffer to collect small packets into big one"** 功能项目后,便可在

**Auto-Flush Interval:** 字段中输入 Buffer 等待 Data 的时间 (预设为 50 ms)。

步骤 **4:** 单击 **"OK"** 按钮来完成设定。

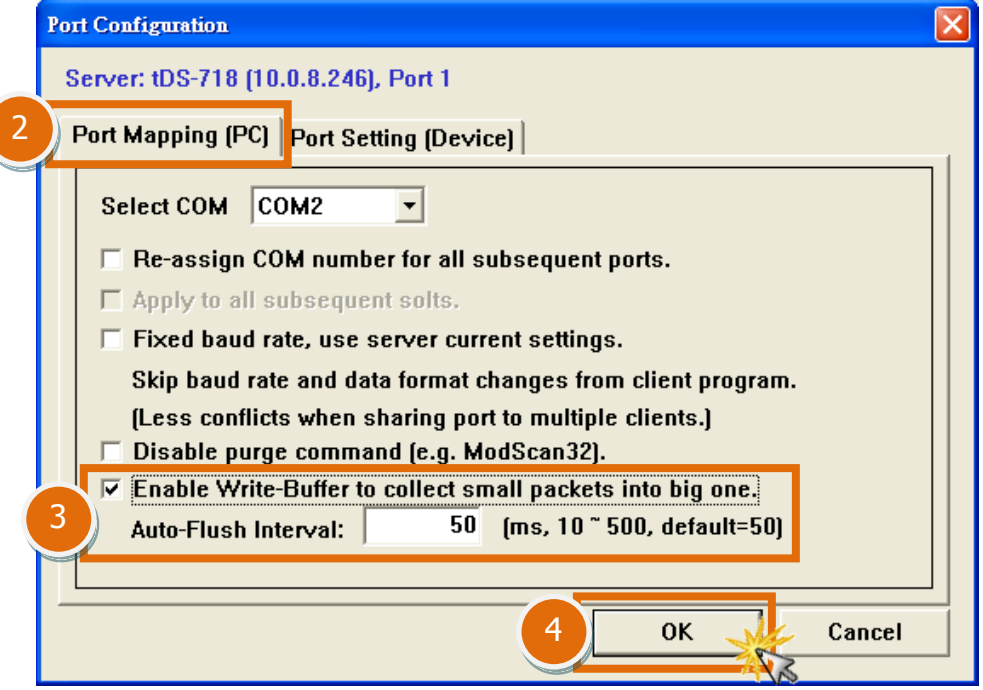

步骤 **5:** 单击 **"Tools"** 功能选单中的 **"Restart Driver"** 项目,再单击对话框中的 **"Restart Driver"** 按 钮来完成重新启动动作。

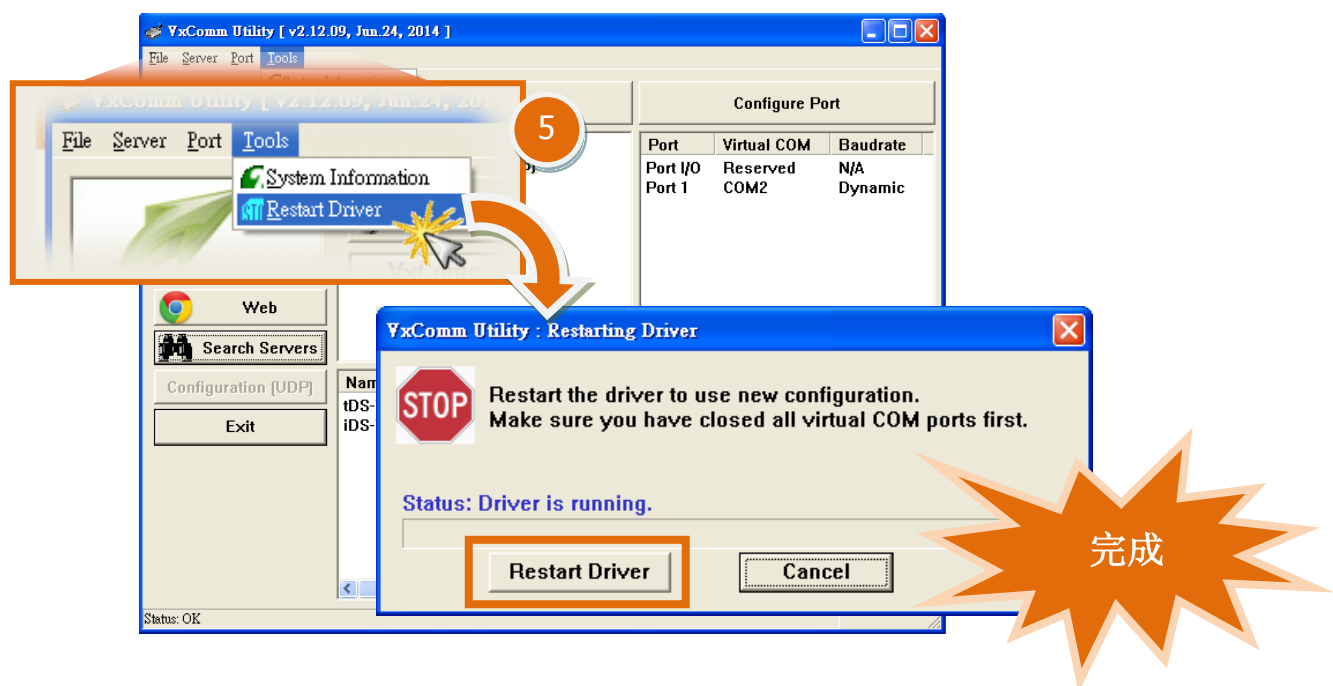